**Suites**

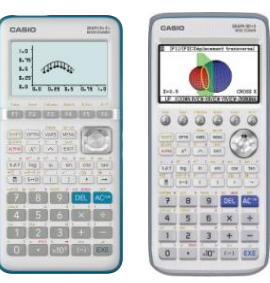

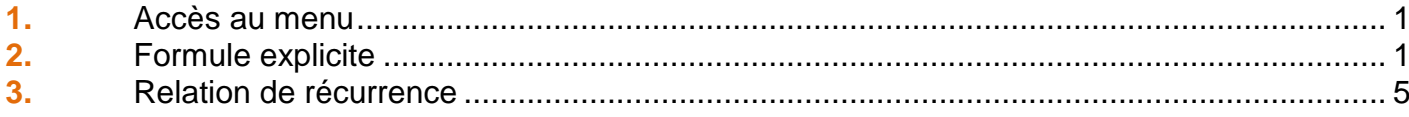

#### 1. Accès au menu

À partir de la liste des menus, sélectionner à l'aide du pavé directionnel, le menu Récurrence. Valider en saisissant la touche [EXE].

*Appuyer sur la touche* 8 *pour accéder directement au menu Récurrence (Graph 90+E), RECUR (Graph 35+E II). Ce menu n'est pas disponible avec la calculatrice Graph 25+E).*

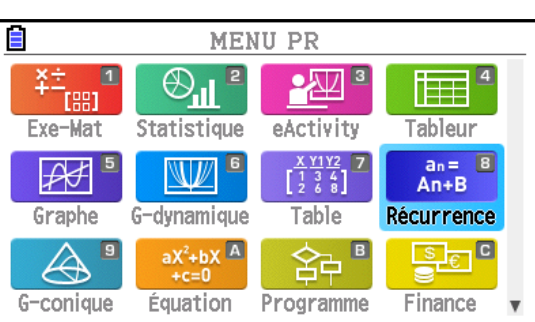

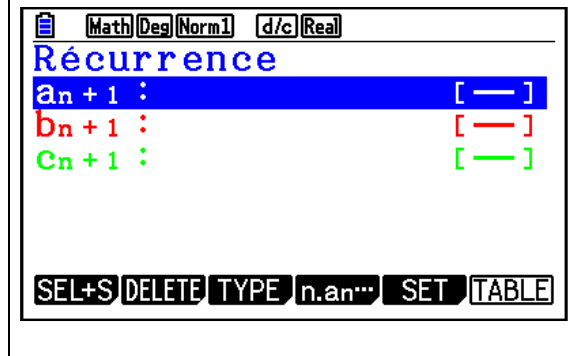

#### Le menu Récurrence s'affiche.

#### 2. Formule explicite

**Application** : soit la suite  $(a_n)$  définie, pour  $n \in \mathbb{N}$ , par :  $a_n = 2 \times 1.5^n$ 

1) Déterminer les 16 premiers termes.

2) Déterminer la somme des 16 premiers termes.

3) Représenter graphiquement le nuage de points

des 16 premiers termes de la suite  $(a_n)$ .

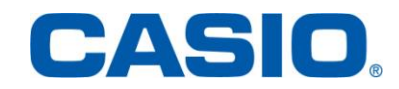

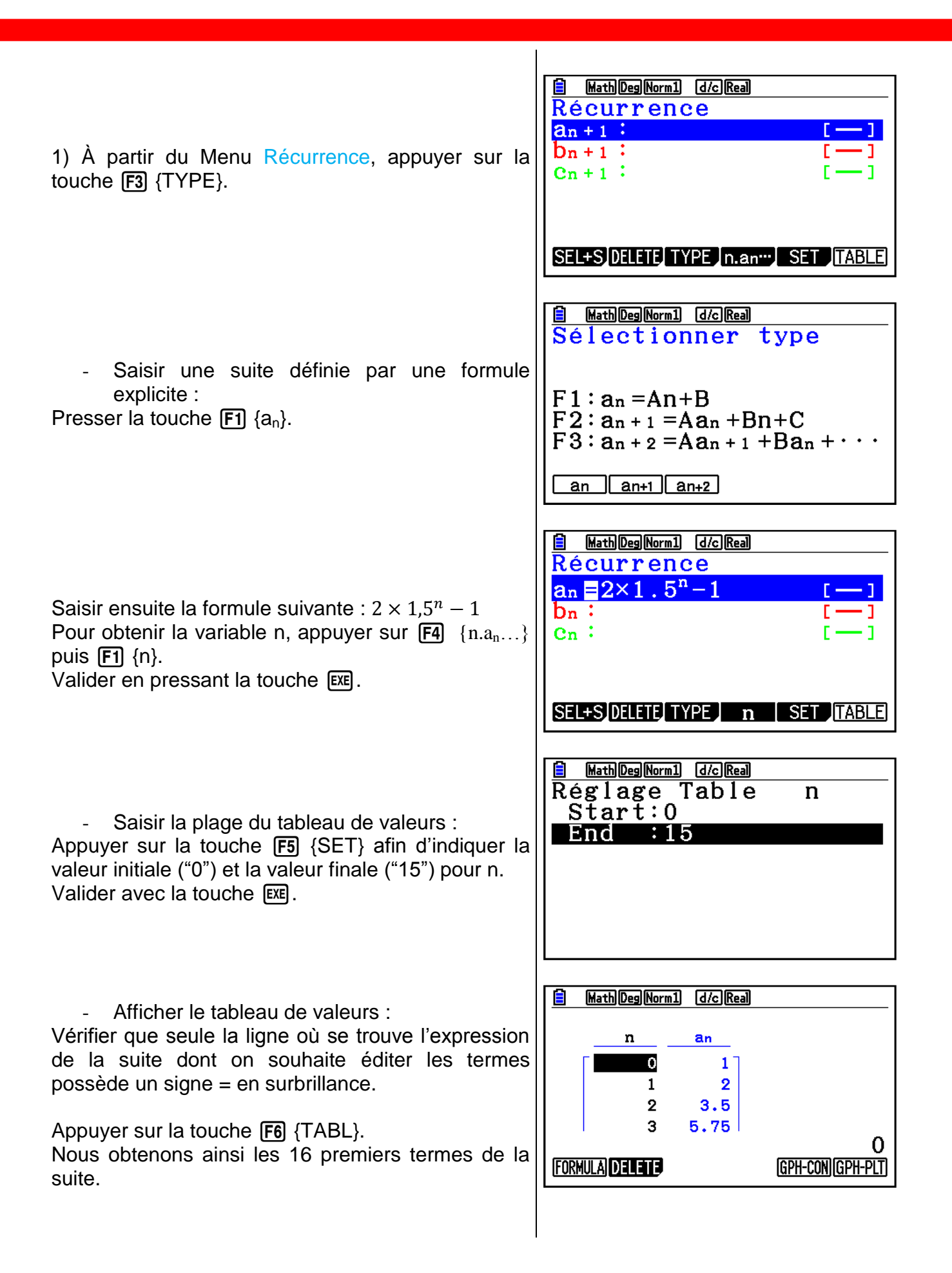

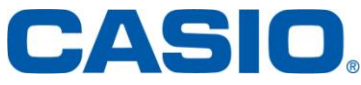

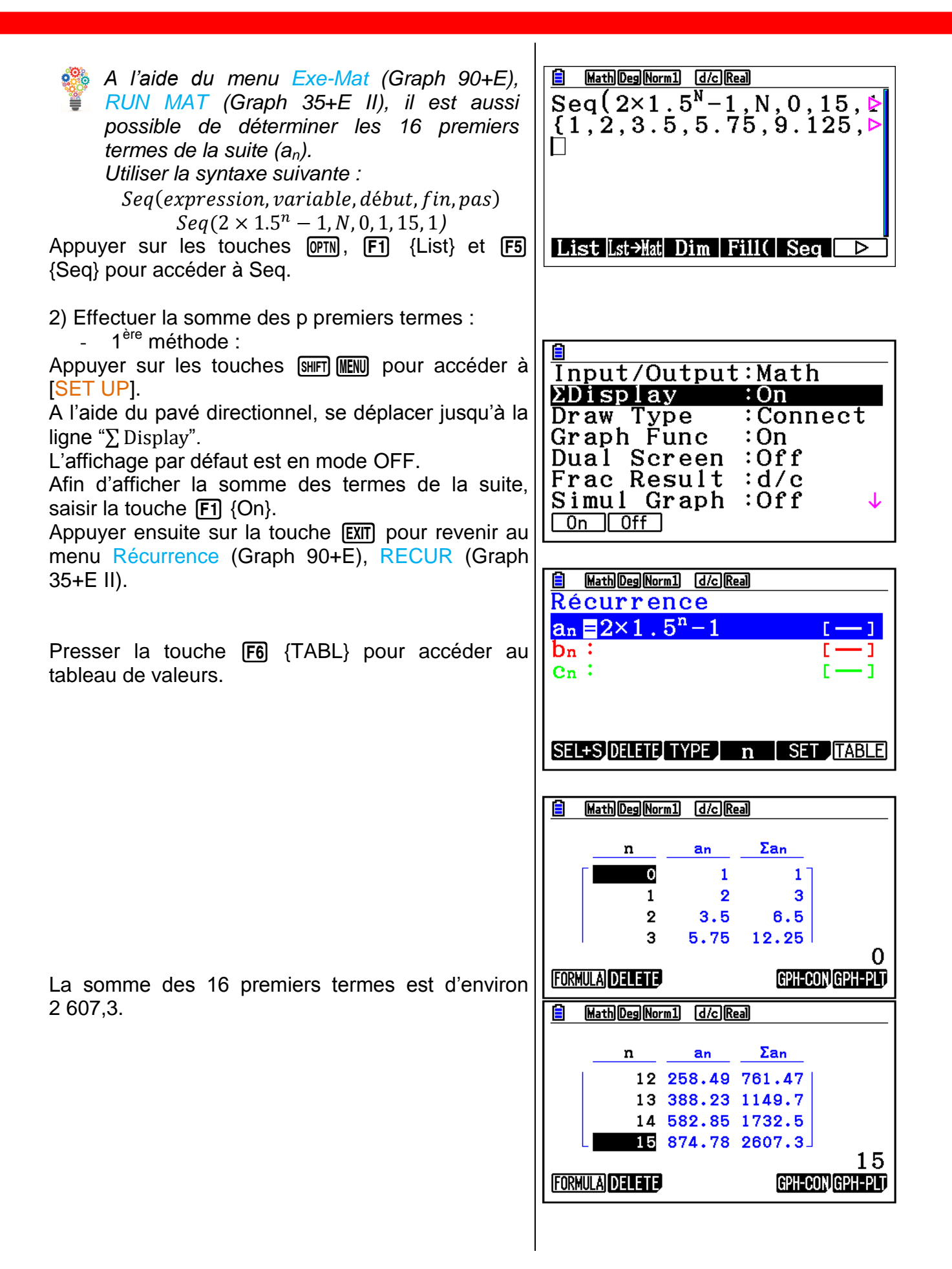

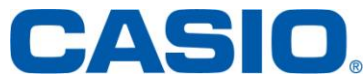

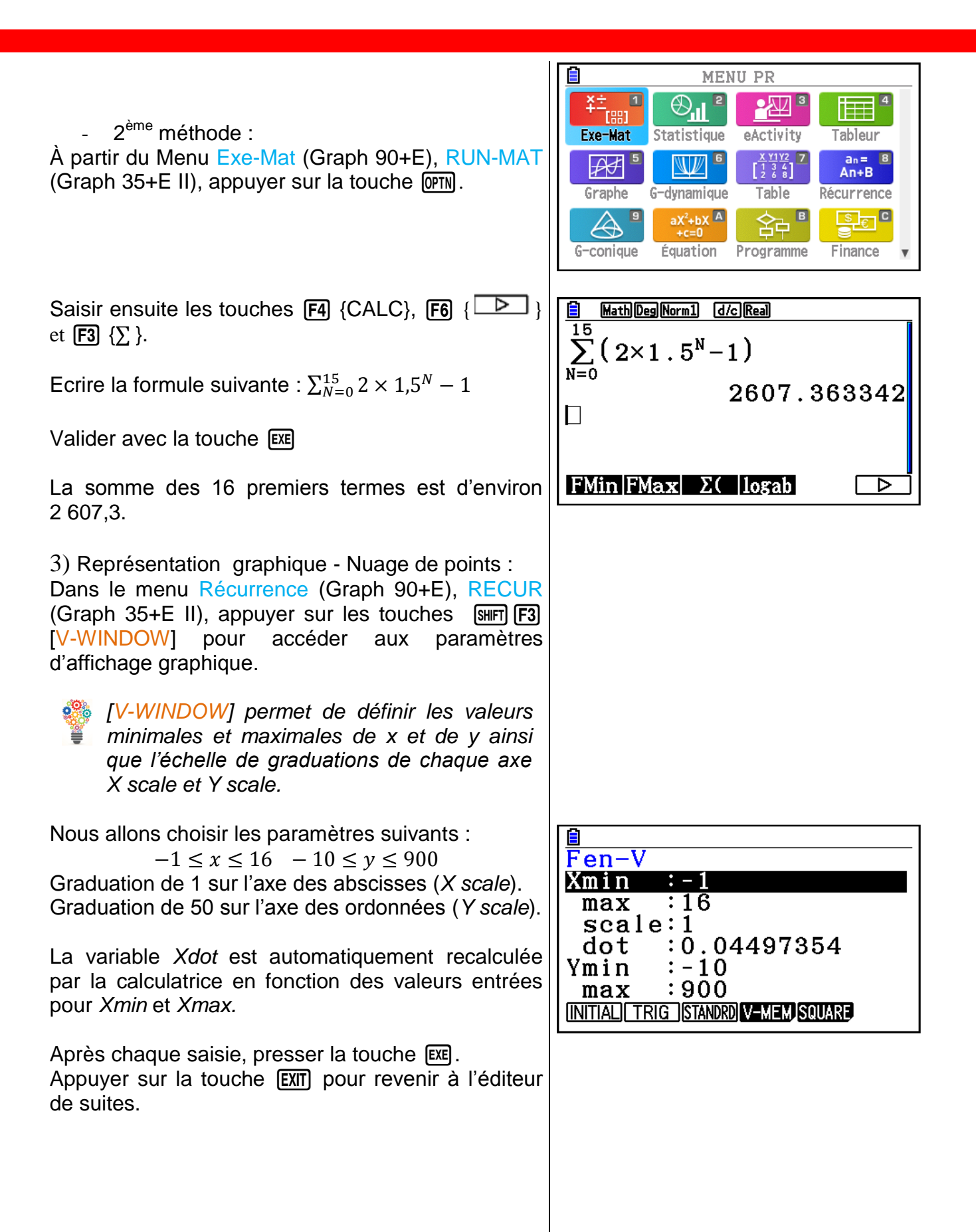

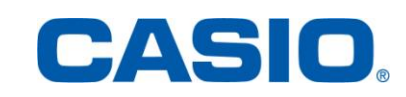

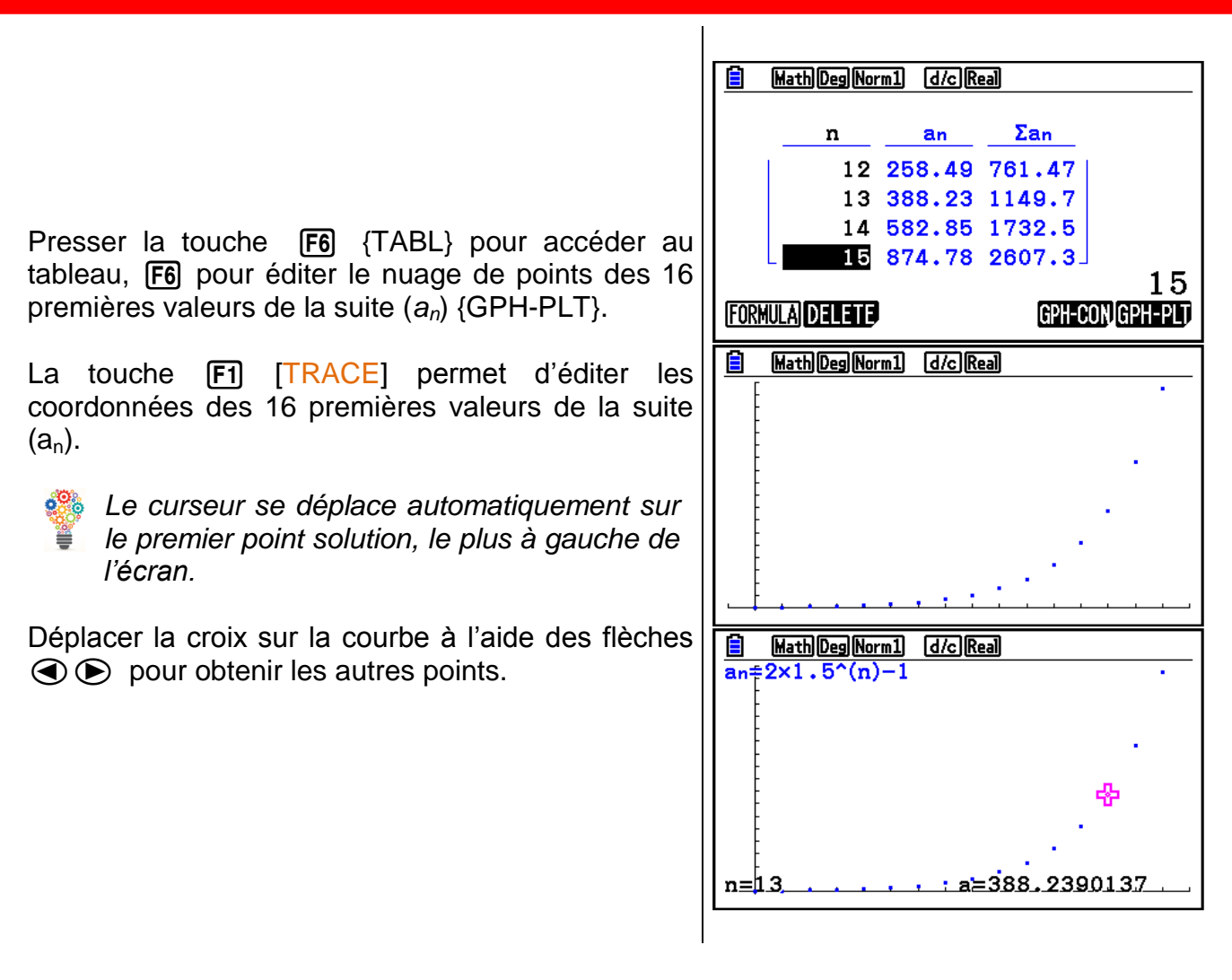

#### 3. Relation de récurrence

**Application**: soit la suite (a<sub>n</sub>) définie par  $\begin{cases} a_{n+1} = 2n - a_n \\ a_n = 2 \end{cases}$  pour  $n \in \mathbb{N}$ .  $a_0 = -2$ 

1) Déterminer les 16 premiers termes.

2) Déterminer la somme des 16 premiers termes.

3) Représenter graphiquement le nuage de points des 16 premiers termes de la suite  $(a_n)$ .

1) À partir du Menu Récurrence, appuyer sur la touche  $F3$  {TYPE}.

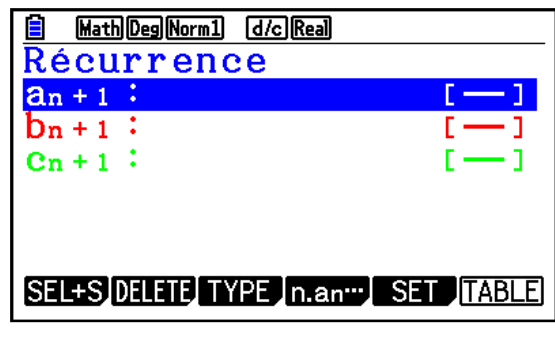

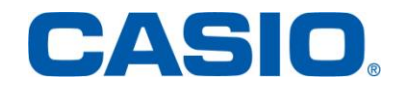

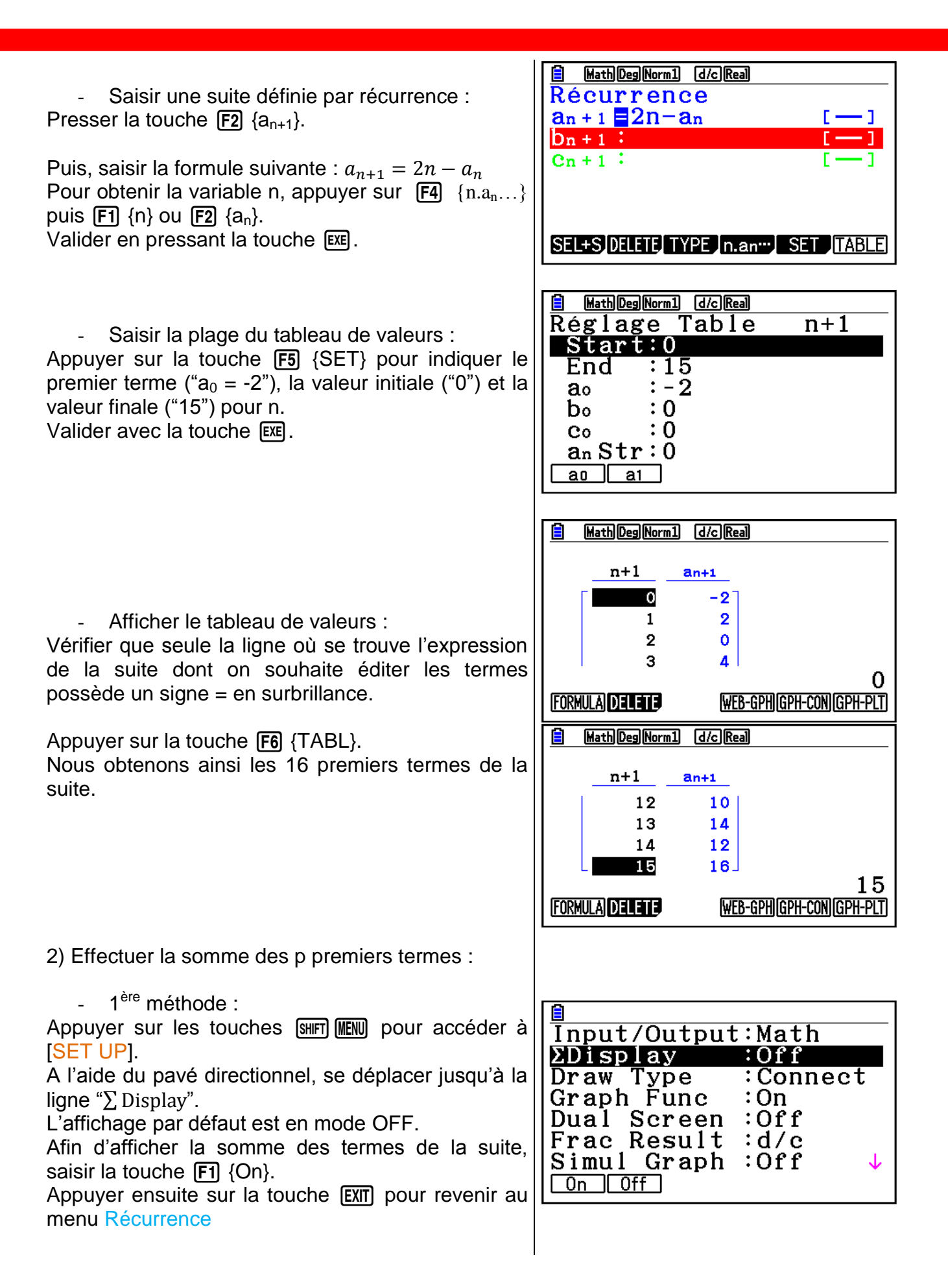

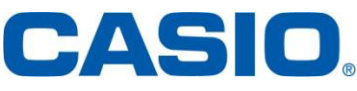

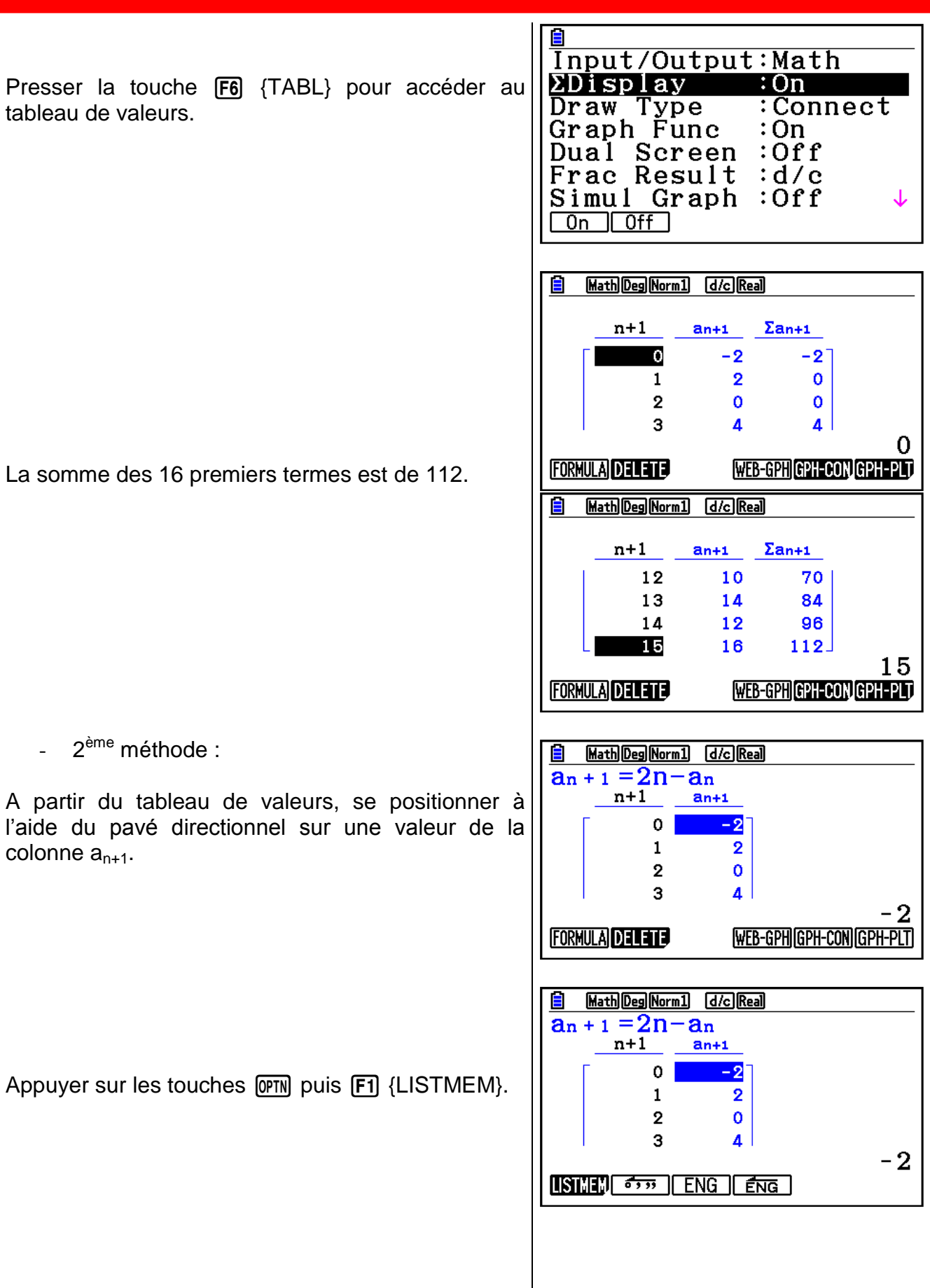

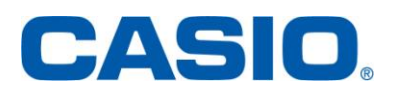

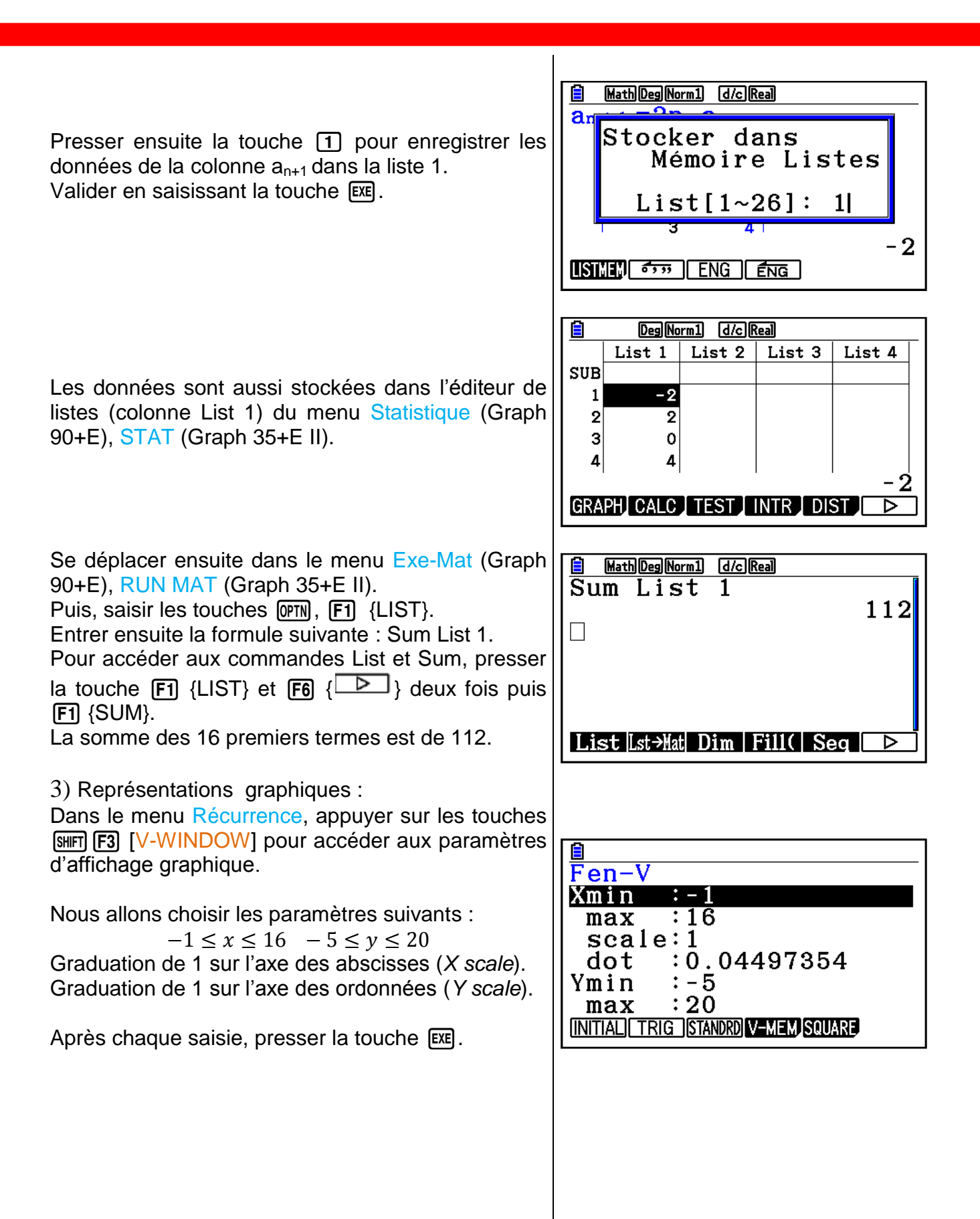

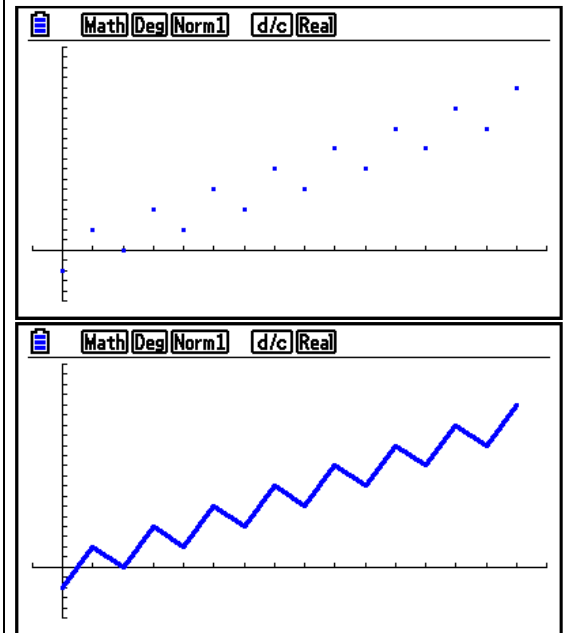

Presser la touche [F6] {TABL} pour accéder au tableau, puis **F6** {GPH-PLT} pour éditer le nuage de points, ou F5 {GPH-CON} pour éditer la représentation graphique des 16 premières valeurs de la suite  $(a_n)$ .

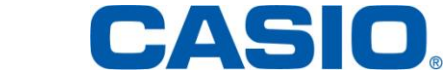